$\frac{1161}{\text{Ger}}$  MECHANIKA z. 108

# International Conference on COMPUTER INTEGRATED MANUFACTURING

# Internationale Konferenz über RECHNERINTEGRIERTE FERTIGUNGSSYSTEME

Zakopane, March 24-27 1992

Wojciech JÓZEFOWICZ, Jacek LEŚNIEWSKI

Technical University of Poznan, Poland

PIPELINE SYSTEMS MODELING IN 3 DIMENSIONS

Summary. In this work a method and a software are presented for the creation of a 3 dimensional (3D) geometric model of pipelines which are found, e.g. in the industrial chemical installations. Apart from the geometric form all data necessary for the creation of global bills of elements and those for a specific fragment of pipelines are stored in the system. Using this model one can create drawings for any view, and for isometric drawings in particular. The system was implemented in Lisp and Pascal. The software is an extension of an AutoCAD system.

## 1. Introduct ion

During design of the apparatus with pipeline installations one of the major difficulties is the preparation of a technical drawing where one wants to show, among other things, the pipeline system in 3D [Bole at al.l. Particularly, one has to make drawings for various views in order to present the actual localization of the pipeline. Even a small change in the pipeline construction often involves the necessity of redrawing of large parts of a pipeline system Because of the pipeline assembly and the preparation of orders for the elements is also indispensable to prepare a list of elements of the whole pipeline as well as separate lists of elements for the separate pipeline fragments. Actually it is also required that the list for the fragment is prepared in the sequence in which elements occurred in these fragments. It speeds up the pipeline assembly and makes it possible to avoid mistakes resulting from erroneous interpretation of the description of the construction.

Automatic creation of different drawings of the pipeline system is made possible for different views. The software generates dynamically various lists of elements (bills of material). The software ensures the logical consistency and geometric correctness of a model of the pipeline systems.

# 2. Model of pipeline

The creation of the model of the pipeline system is interactive. The user's task is to select the logical connections. The system creates a geometric model and the data base. The geometry of an object is determined in 3D space and the

designer has full 3D model of a pipeline system. The system records of text and numerical information about the pipeline in the data base Description of every element are connected with its counterparts in the geometric model. The process of creation of a geometric model is semiautomatic. It is the user task to define the coordinates of the beginning of the pipeline, i.e. coordinates of points in which the pipelines are connected with the specific devices. The user also gives the measurements of pipeline elements. In the next step of the system development the users will only give the pipe lengths whereas the dimension of the other elements will be taken from data base (catalogues) on

the elements.<br>A set of schematic graphic symbols (icons) is used for pipeline element drawing, i.e. valve, elbow etc. Schematic symbols are drawn on a plane, i.e. they are 2D items. As can be seen from this the geometrical model of a pipeline system is being created in 3D space whereas the pipeline elements are represented in a simplified form as flat entities. The set of schematic symbols is shown in Fig.1. The pipes are represented In the drawing as lines actually corresponding to the localization of the symmetry axis of the pipes.

The symmetry axis of the element was assumed in the system as the direction of that element. The axis is represented by means of end point pe of the element and central point pc. Pc point for the specific types of element was selected so that it lies on its own axis and on the axis of the element which will be connected latter on. The location of the pc and pe points for the selected elements is shown in Fig.2.

As far as logical consistence is concerned the system:

1) supervises that the connecting of the pipeline elements be reasonable, e.g. makes it possible to join no more than only three other elements to tee;

2) stores information about of the pipeline diameter taken into consideration (the reduction is occurred) transferring it automatically depending of the element along the pipeline.

# 3. Model handling in 3D

Inserting a new element into the pipeline the localization of its end points pn are determined. In these cases when it is indispensable for the determination of the new plane (elbow, branch, cross) an icon representing the considered element of the pipeline is placed on this plane.

For the known points pe, pc, pn one determines the Cartesian coordinate system OX'Y'Z' (UCS in AutoCAD) in relation to the fundamental Cartesian coordinate system OXYZ (WCS in AutoCAD). Every coordinate system discussed in the program is based on the right fingers rule. Localization of the OX'Y'Z' system is such that the points pe, pc, pn are on OX'Y' plane.

As far as the geometric correctness is concerned the system automatically establishes this location of the elements joined to the pipeline on the basis of geometrical data about the elements which is being joined and the data about the already existing elements in the system. One takes into consideration the exception from the role described above for bent pipes. In practice an actually bent pipe may be meant here as well as such a case when due to imprecise data on the elements. In order to connect the two already existing elements one has to bend the pipe to a minimum. In practice this bend may be so small that during the assembly bending is not necessary, however in the pipeline model the pipe is represented as a bent one. A bent pipe is represented as a line connecting the joining points of the elements combined. On this line are placed either one or two crosses depending on the number of the required bends. The location of these lines in the model may differ distinctly as compared to the actual location of the bent pipe. Pc, pe, pn points are determined on the basis of the actual location of these elements which ensures correctness.

The simplified function quoted below in AutoLisp is based on points pc, pe, pn end determines the coordinate system GX'Y'Z'.

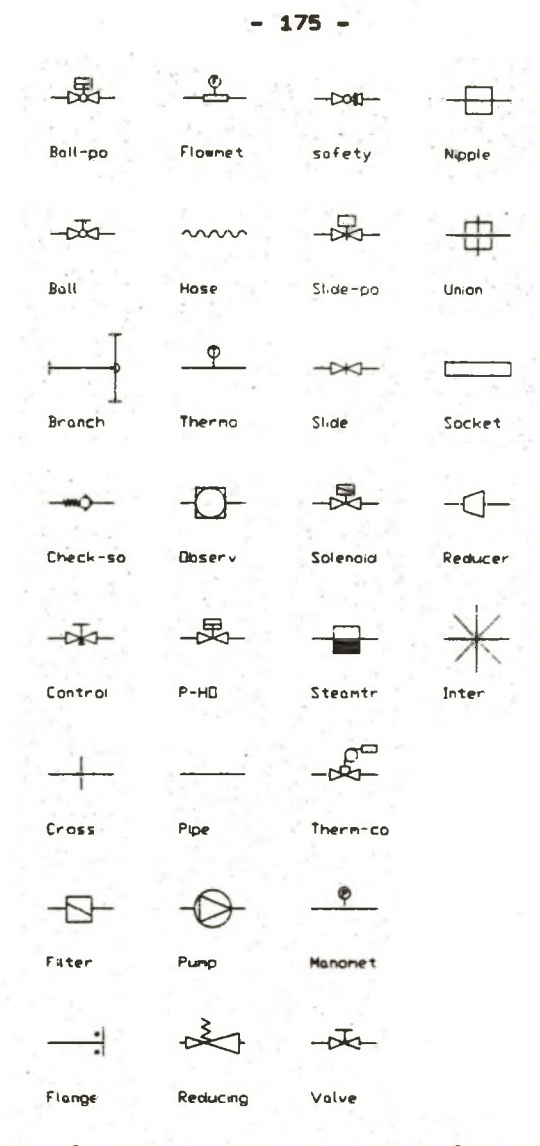

Fig. 1. Set of schematic symbols for pipeline elements

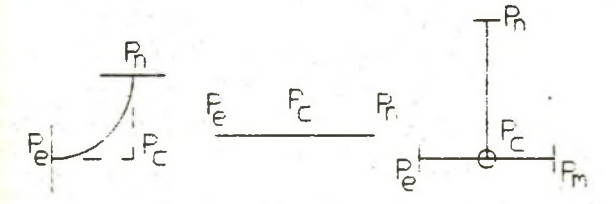

Fig. 2. Chanactenistic points of some selected elements

(defun new ucs(pe pc pn / e ap )

(command "ucs" "w") (command "ucs" "3" pc pe "") (setq e (transf pn 0 1)) (setq e (transf (list 0 (cadr e) (caddr e)) 1 0)) (setq ap (transf pe 0 1))  $(\text{setg }$  ap  $(\text{transf } (\text{list } (-0 (\text{car } ap)) (\text{cadr } ap)) (1 0))$ (command "ucs" "w") (command "ucs" "3" pc ap "") (seta Dom (transf e 0 1))  $(if (and (= 0 (cadr pom)) (= 0 (caddr pom)))$ (setq e (transf (list 0 10) 1 0)) ) (command "ucs" "w") (command "ucs" "3" pc ap e) )

The function 'new\_ucs' applies two basic operations. The first one is the determination of the coordinate system by means of the UCS command (AutoCAD system). The second function 'transf' transforms the coordinates of the point from the OX'Y'Z' system to the OXYZ system and back again. The first parameter, of this function are coordinates of this point and the second number 1 or 0. The number 1 signifies transforming from the basic coordinates system OXYZ to OX'Y'Z' and 0 back again.

#### 4. Characteristic of pipeline elements

Elements found in the picture of pipeline are divided into 2 groups: visible and invisible ones. Visible elements are represented in the drawing by means of symbols and can be connected at least with two other elements (most often: antecedent, consequent) - see Fig.1 and Tab.1.

In the case under consideration only a cross has 4 connection and only a branch has 3 connections. Visible elements may be labelled with an identifier and in such case the element is treated as a marker used in dividing the pipeline system into fragments.

Invisible elements are added to the drawings by the user, i.e. they are represented in the data base of the drawings. These elements are not displayed but they are taken into account in the preparation of the bill of elements. The user may join the invisible element with the visible one existing in the drawing. It was assumed that one invisible element may be associated with (subordinated to) one visible element. The deletion of the visible element results in the deletion of the invisible element associated with it.

When modeling pipeline in 3D one can use bent pipes. Such pipes are inserted between two indicated element of a pipeline. The situation which requires either single or double bend is automatically recognized. Bent pipes are represented in the model by means of line with one cross to symbolized a single bend and lines with two crosses which corresponds to a double bend. In both cases the beginnings and ends of pipes are precisely represented.

The set of typical elements was extended with an object for determining places in the machine where the pipeline are either to begin or to end. Since these elements play a role of interface between the machine and pipeline they were call in brief 'inter'. Object of the inter type are not included in the bill of elements. Using inter elements is not obligatory and it has been introduced to facilitate localization of the beginnings of pipelines especially in these part of the machine which is not submitted to frequent changes.

#### 5. Operating rules

The main manner of preparing a drawing of pipeline system is to select its visible elements in the sequence in which these elements occurred in the pipeline. Invisible elements are inserted by pointing to the visible ones with which they are associated.

The user can assign a special marker to each visible element of the pipeline. These markers appear in bills of elements to distinguish the fragments of pipeline. The user can order the system to prepare a list of elements belonging to the selected fragment of pipeline as well. The fragment is determined by selecting two markers.

Table 1. List of selected element types and element attributes ( '+' attribute present; '-' attribute absent)

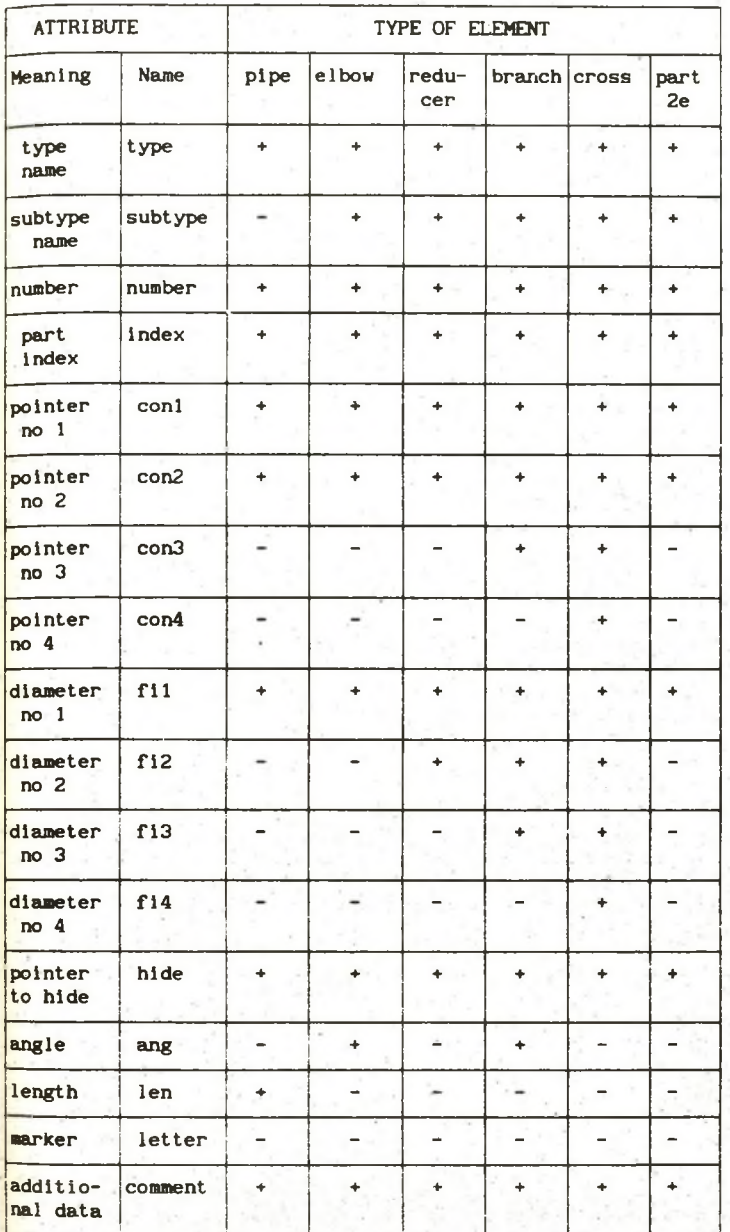

In the process of the pipeline drawing 3 main operations are developed: point - determines the start/end point of a pipeline element;<br> $\frac{1}{2}$ oin - joins the new element of the pipeline to anexisting of - joins the new element of the pipeline to anexisting one; continue - creates the sequence of pipeline elements.

after another together with giving an exact localization. The second way consists in giving two points which are to be connected with two pipes smd one elbow. In this case the elbow angle has to be given. The task of a calculation pipe lengths and an exact localization of an elbow is performed automatically.

In the conversation the engineer uses terms such as: parallel to X axis, parallel to Y axis, parallel to Z axis. The direction may also be determined by giving coordinates of two points. Obviously, an optional localization of a pipe in 3D is available but then it is indispensable to give either both ending points or the increments of a pipe in 3 directions when one point is known. In case of elements which change the direction of the pipeline, i.e. elbows, branches (tees), crosses and bends the user determines the changes of direction in relation to the direction of the element proceeding it.

The more important assumptions made are as follows:

1) the user determines the diameter of the pipe either at the start point of the pipeline or when the reducer is inserted; in other cases the diameter of (a) connected element(s) is assumed;

2) the decision of inserting any marker belongs to the user but each branch, cross and pipeline end element have to have one marker; the marker consists of no more them two symbols (letter or letter+letter or letter+digit).

3) the length of the pipe equals the distance between the elements connected with this pipe; the length of the threads and the other parts of pipeline elements which go one into another are not represented in the system;

 $4)$  the set of elbows consists of a limited subset of typical elbows, i.e.  $30^\circ$ , 45 , 60°, 90°;

5) the user can obtain the isometric presentation of any drawing by selecting among predefined isometric views.

The following commands are provided:

PIPE - creation of a sequence of pipeline elements;

DELPI - deletion of an indicated element;

ADDMARK - association of a marker to a pipeline element;

DELMARK - removal of a marker;

ADDHIDE - association of an invisible element;

DELHIDE - removal of an invisible element;

BILL - generating a bill of elements;

ALARM - finding of the pipeline crosses;

The scope of application of the ALARM command is limited to only checking the crosses of the pipes. The other types of pipeline elements are not taken into account in finding the crosses.

The user can perform all commands of the AutoCAD system together with special commands for pipeline drawing.

### 6. Pipeline drawings

Using the software for pipeline drawing an ordinary DWG file is created. The drawing consists of blocks and layers. Fragments of the pipeline system of one machine can be located on different layers. The set of these layers can be predefined and connected with the set of types of pipelines. For each type of a pipeline a subset of 4 layers is established. These layers contain:

-visible pipeline elements ("-pipeline");

-isometric lines supporting 3D presentation of the pipe directions ("-isoline");

-attributes with the data associated with each pipeline element ("-database"); -markers subordinated to the visible pipeline elements (" -marker")

In the drawing some additional layers are established as well, among others: "isonet" - isometric net of lines;"invisible"- invisible pipeline elements; "inter" - contains elements of 'inter' type

Exemplary drawings of a pipeline system are given in Fig. 3.

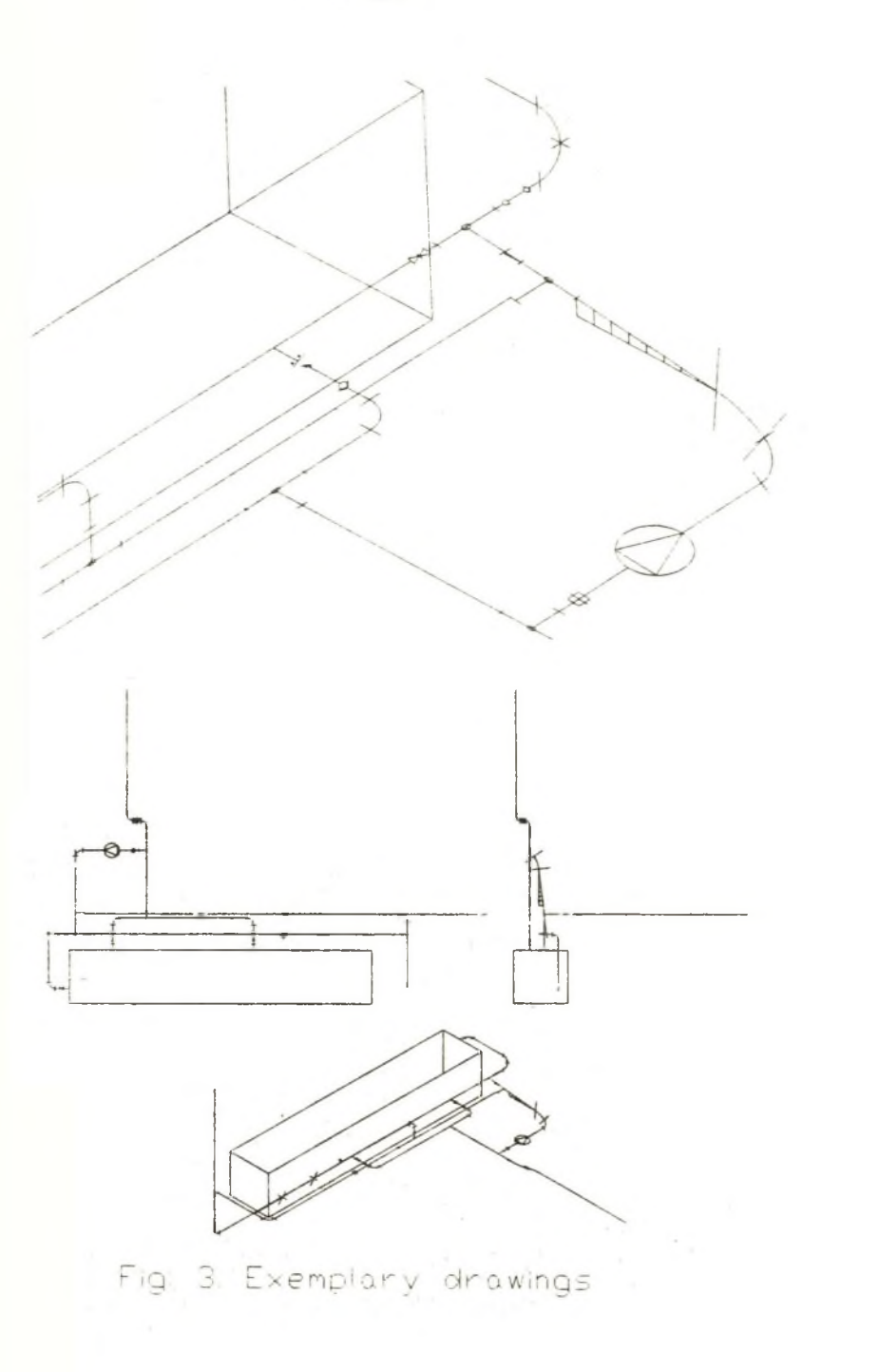

**179 -**

#### 7. Bill of elements

For the generation of bills of elements a special program In Turbo-Pascal and associated command BILL are developed. For the current drawing an AutoLisp function and the program make it possible to generate the following reports: (1) bill of elements in a form of a list emphasizing the division of a pipeline into fragments by means of the markers; (2) bill of elements for an indicated fragment of a pipeline; (3) the total bill of all the elements found in the drawing; (4) the total bill of all the elements found in an indicated fragment of a drawing.

#### 8. Projects for the future

The system which is to be developed in the second stage should support the process of conceiving pipelines - not only making drawings. The system should in semiautomatic way form the connection of elements and than a significant speed up of the design process and an optimization of pipeline system can be obtained.

It is also necessary to use within the software a set of practical rules of designing pipeline. These rules will be combined with a mathematical description of the construction. The described software is a starting point for an expert system development for pipeline designing and drawing.

## REFERENCES

[1] Bohle D. , Jakobs G. , Hanisch K. , Kalbitz H. : Rechnerunterstiitzte Konstruktion von Chemieanlagen im 3D-Raum. Konstruktion 33, 1981, H.7, S.263-268

# KONSTRUKTIONS MODELLIERUNG VON CHEMIEANLAGEN IM 3D - RAUM

### Zusammenfassung

In der vorliegenden Arbeit wurde die Methode und die Software für die Bildung der geometrischen 3D - Modelle der Rohrleitungssysteme, die in den hölzernen Industrieanlagen austreten, vorgestellt. Das System behält, neben der räumlichen Struktur, auch alle unbedingten Daten, um die Elementenliste zu bilden. Wenn man mit dem Modell arbeitet, kann man die Zeichnungen für die beliebige Ansicht (vor allen die isometrische Zeichnung) anfertigen. Das System wurde in der Sprache Auto-Lisp und Pascal geschrieben. Die Software ist die Erweiterung des AutoCAD Systems.

#### MODELOWANIE SYSTEMÓW RUROCIĄGÓW W PRZESTRZENI TRÓJWYMIAROWEJ

#### **Streszczenie**

W pracy przedstawiono metodę oraz oprogramowanie do tworzenia trójwymiarowych (3D) geometrycznych modeli systemów rurociągów występujących np. w przemysłowych instalacjach chemicznych. W systemie pamiętane są, obok struktur przestrzennych, także wszystkie niezbędne dane do tworzenia wykazów elementów. Korzystając z modelu można automatycznie uzyskiwać rysunki dla dowolnego widoku, w szczególności rysunki izometryczne. System napisano w Językach Auto-Lisp i Pascal. Oprogramowanie jest rozszerzeniem systemu AutoCAD.

Wpłynęło do redakcji w styczniu 1992 r. Recenzent: Wojciech Cholewa